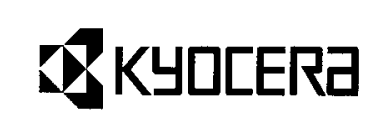

 $\Rightarrow$ 

⊕

# **KI-G100** <Main Kit> **IRIDIUM Ready GSM Handset**

**User Guide** 

 $\Rightarrow$ 

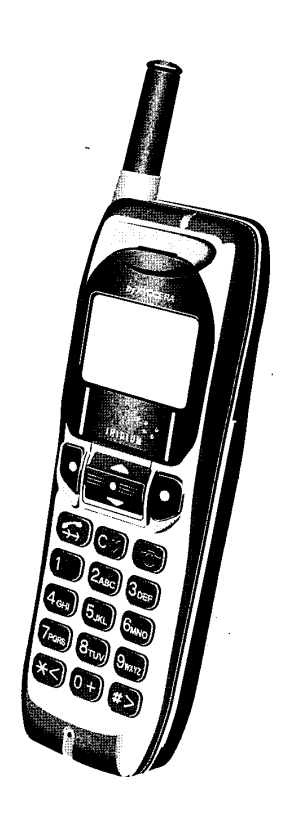

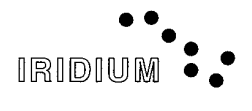

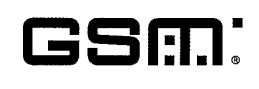

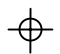

# **Safety Precautions**

The following are regulations and instructions concerning the safety of the phone user and of third parties. Please read these points carefully before using the phone. The manufacturer will not be responsible for any damage caused by non-observance of the User Guide and/or safety precautions.

- Do not switch on or use the phone at petrol stations or other sites with highly flammable fumes, as this could cause the gases to ignite or result in device damage, faults or a fire.
- Never operate the phone in an aircraft. Always switch it off before boarding. Its use may be hazardous to the aircraft's normal operation and may interfere with the airport's mobile radio networks. Failure to comply may result in prosecution.
- Do not use the phone in hospitals, as the antenna's electromagnetic radiation may cause disturbances to medical equipment's normal operation.
- If you wear devices such as a pacemaker or hearing aids, we recommend that you keep a safe distance from the antenna. The antenna's radiation may cause disturbances to their normal operation.
- Before making a call, fully extend the antenna. Do not touch or hold it during a call.
- We recommend the installation in a vehicle of the Hands Free Kit, which provides a safer alternative to holding and using the phone while driving. The Kit includes a handset cradle which allows for handsfree speech.
- Never expose the phone to high levels of moisture (e.g. rain, water jets...).
	- This phone is only intended for use with approved accessories. Use of other such accessories may be dangerous and may invalidate any warranty or liability claims.
	- Mobile phones may interfere with other electronic equipment's such as TV-sets, radios, computers/PCs, when used in their immediate surroundings.

 $\Rightarrow$ 

 $\Rightarrow$ 

# **Table of Contents**

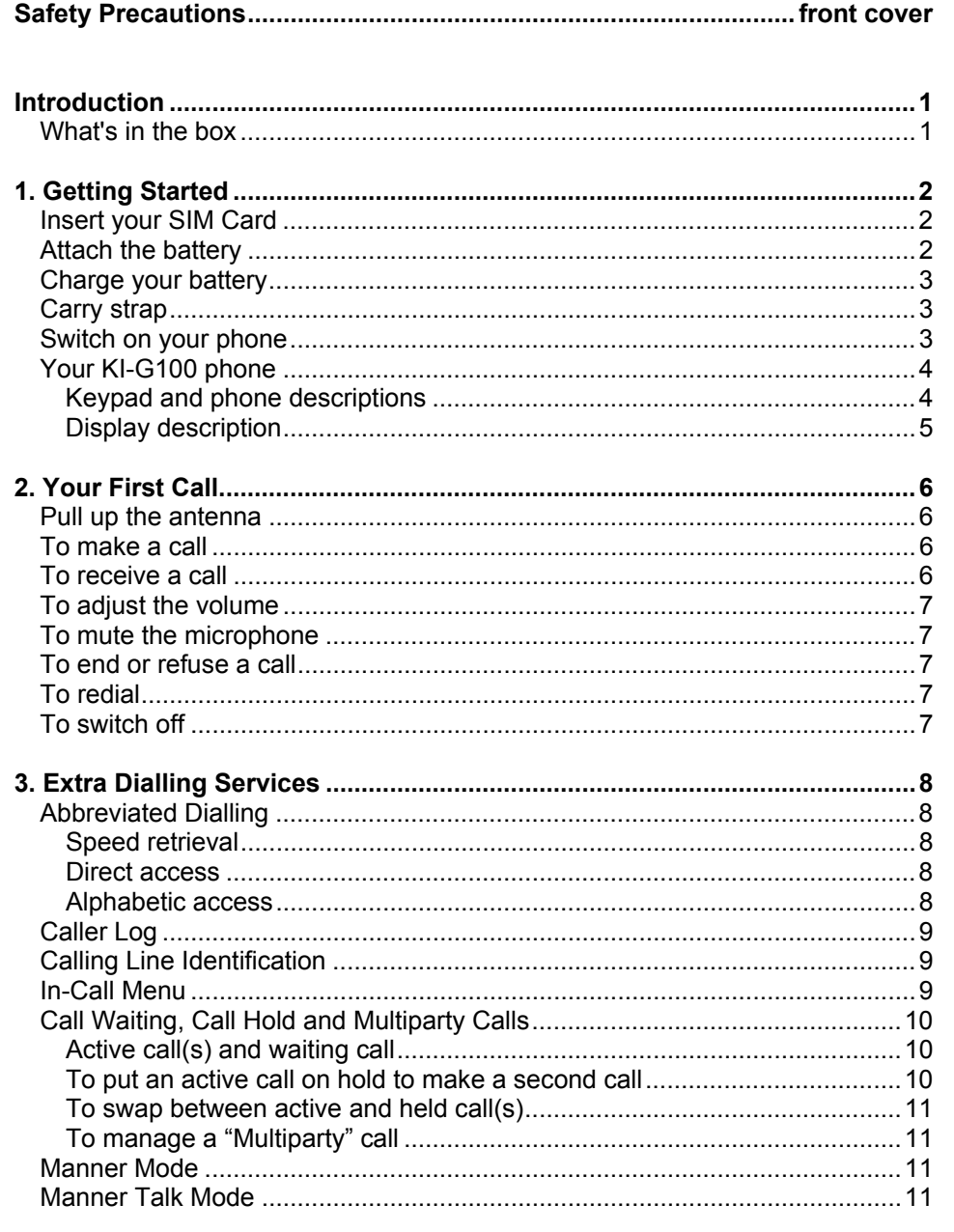

 $\overline{1}$ 

 $\Rightarrow$ 

 $\Rightarrow$ 

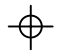

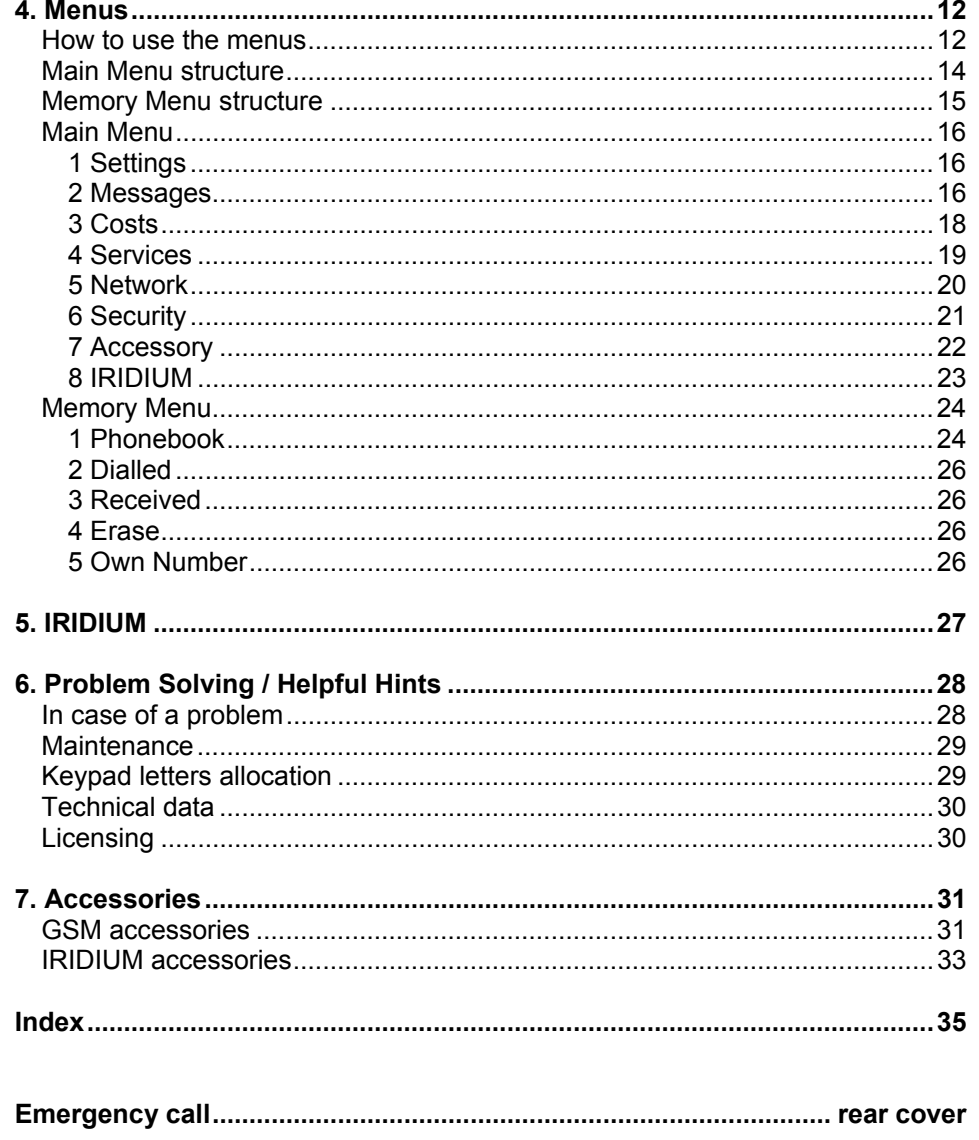

 $\Rightarrow$ 

 $\Rightarrow$ 

 $\overline{\mathbb{I}}$ 

 $\Rightarrow$ 

<span id="page-4-0"></span>

# **Introduction**

#### **Welcome!**

Congratulations on choosing the Kyocera KI-G100 GSM phone for use on the GSM and IRIDIUM services. You have selected the unique digital phone designed to use the features offered by both the GSM cellular and the IRIDIUM satellite networks in a simple, friendly way.

Your KI-G100 phone has been designed to be easy to use - simply follow the self explanatory instructions on the display. Once you have mastered the basic concept of using the phone, you should only refer to this User Guide occasionally.

### **WHAT'S IN THE BOX**

In your KI-G100 box you will find:

- KI-G100 handset
- Rechargeable battery, to power the phone
- Rapid charger, for charging the battery directly on the phone
- Carry Strap
- User Guide, that you should read thoroughly and retain for future reference
- **Quick Manual**
- **Warranty Booklet**

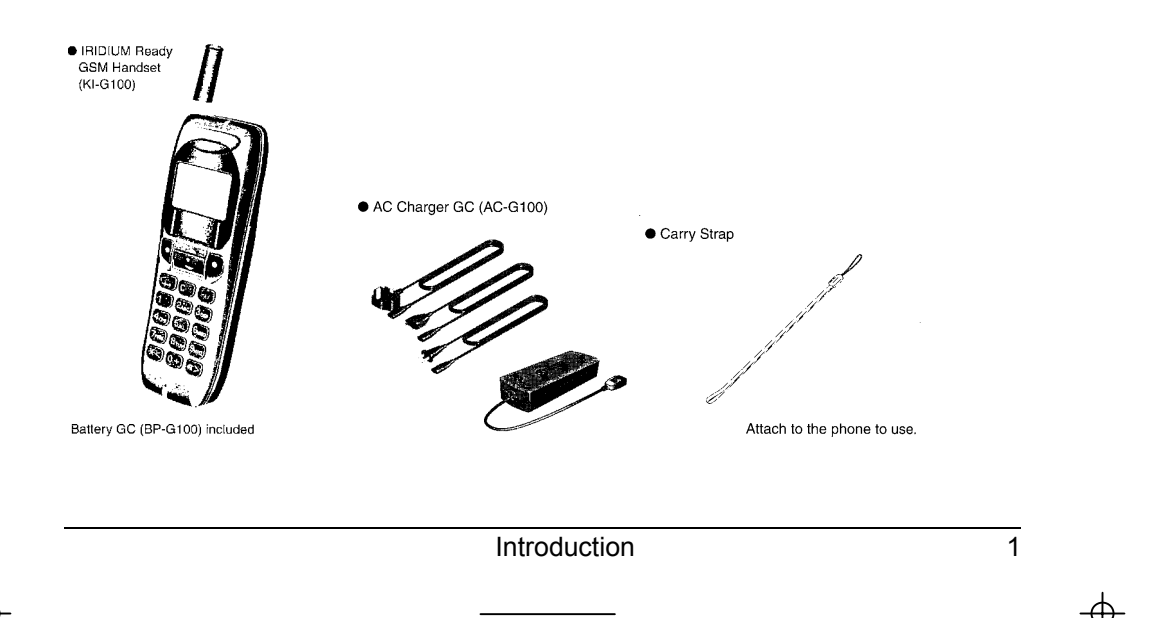

# **1. Getting Started**

# <span id="page-5-0"></span>**INSERT YOUR SIM CARD**

The GSM SIM (Subscriber Identification Module) Card contains all the relevant information concerning your subscription (card number, phone number...). This card must be inserted in the phone prior to use.

Place the SIM Card (Plug-In size) in the phone as shown beside. Ensure that the gold chip is facing upwards and towards the bottom of the phone.

# **To remove the SIM Card:**

- Press the release catch
- When the SIM Card pops up, pull it out

# **ATTACH THE BATTERY**

- a. Hook the battery onto the hinge at the bottom of the phone
- b. Swing the battery down and click it into place

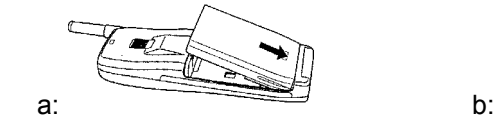

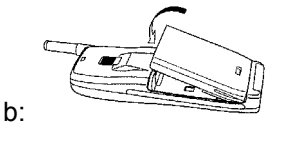

### **To remove the battery,**

- a. Press the release catch
- b. Swing the battery up and then lift it off the phone

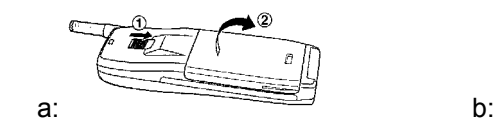

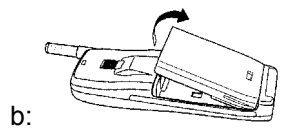

2 Getting Started

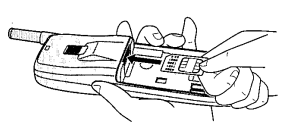

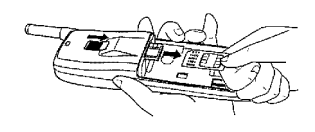

# <span id="page-6-0"></span>**CHARGE YOUR BATTERY**

Before using your phone for the first time or after a long period without use, it is important to charge the battery for at least 24 hours.

Plug the connector into the socket in the base of the phone, then plug the transformer unit into a mains AC power socket. In normal operation, the battery is fully charged when the bars in the battery symbol **III** stop moving.

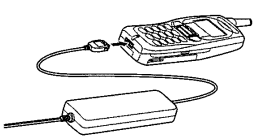

Note: if the battery is completely discharged, the battery icon indicating the charge status will only appear 2 or 3 minutes after you connect the charger. We recommend to always discharge completely the battery before recharging.

#### **CARRY STRAP**

The Carry Strap included in the box can be fixed and removed as shown beside.

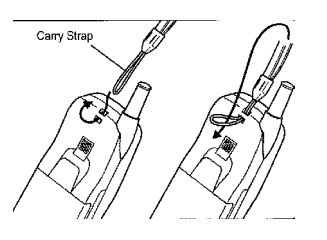

# **SWICH ON YOUR PHONE**

- Press and hold the  $\circledcirc$  key
- Enter the PIN code of your SIM Card (code provided together with the SIM Card)

If you make a mistake, use the  $\circledcirc$  (Clear) key:

- short press: clear the last digit
- long press: clear the complete entry
- Press  $\bigcirc$  (OK) to confirm

The phone is ready to be used when a network name is displayed.

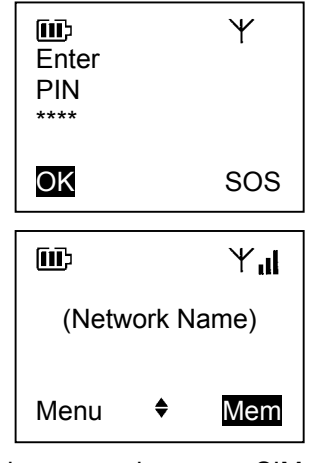

**Note:** if you enter a wrong PIN code 3 times in succession, your SIM Card is blocked and you must enter the PUK code to unblock it (see section 5. Problem Solving / Helpful Hints on page 28).

Getting Started 3

# **YOUR KI-G100 PHONE**

<span id="page-7-0"></span> $\oplus$ 

⊕

The keypad and the display are your way of communicating with your KI-G100 phone. They light up when you turn the phone on or press any key. The backlighting goes off automatically after 10 seconds, to conserve battery life.

 $_{\oplus}$ 

# *Keypad and phone descriptions*

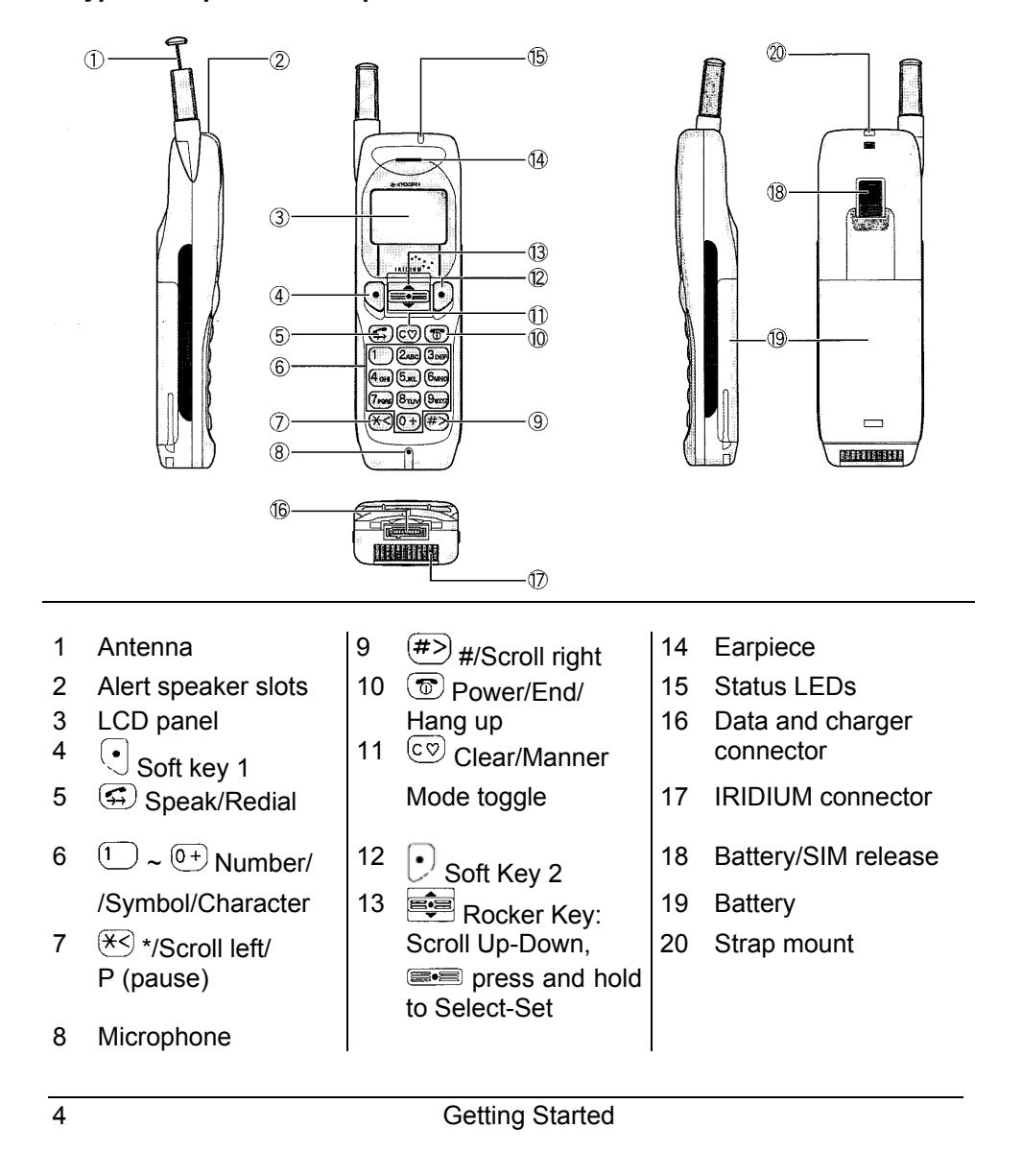

<span id="page-8-0"></span>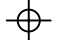

*Display description* 

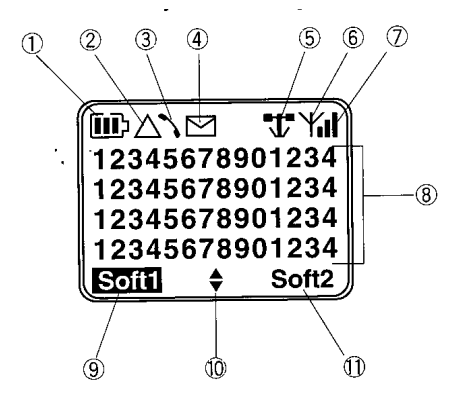

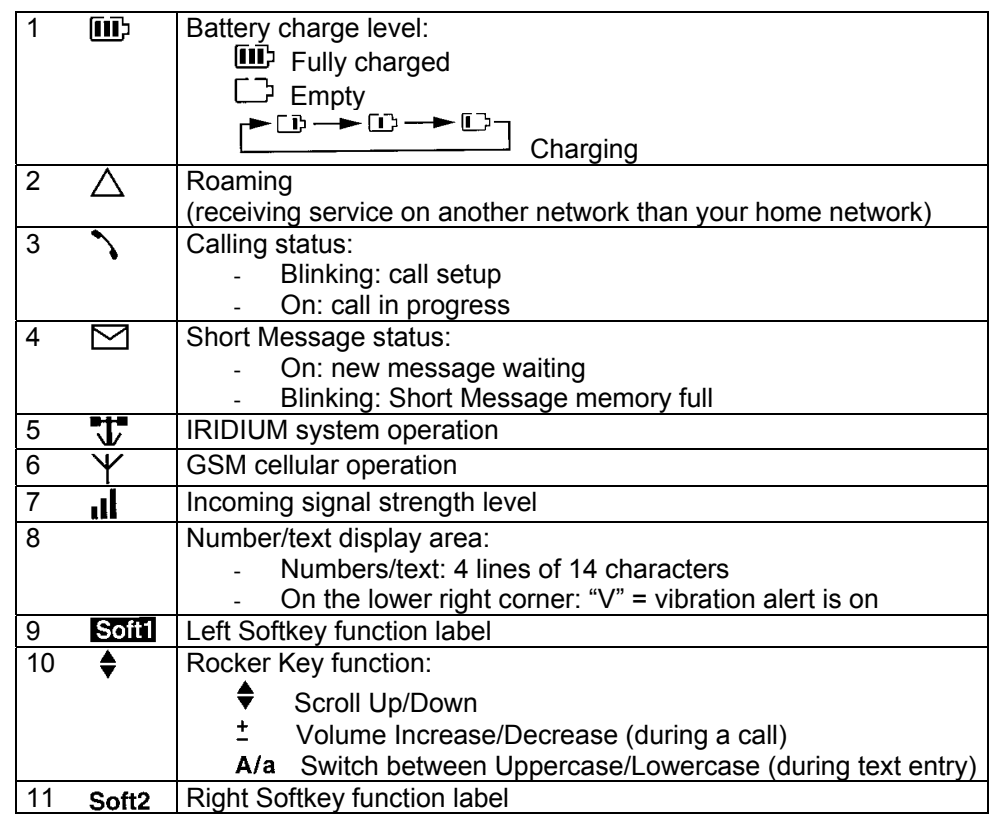

Getting Started 5

 $\Rightarrow$ 

 $\Phi$ 

 $\overline{\bigoplus}$ 

<span id="page-9-0"></span>

# **2. Your First Call**

### **PULL UP THE ANTENNA**

Your KI-G100 phone is equipped with an extendable antenna. It is normally possible to make or receive calls with the antenna in, but better quality is obtained with the antenna extended.

Fully extend the antenna **before** making or receiving a call. Never hold or touch it during the call.

Push the antenna in only after the call has ended.

# **TO MAKE A CALL**

Before dialling a number, make sure that the coverage is sufficient, - a network name is displayed and there are at least 2 bars on the signal strength indicator. In case of poor coverage conditions, the reception quality may be improved by changing location (e.g. in a building move near to a window).

Dial a telephone number, including the full area code, even if you are making a local call.

If you make a mistake, use the  $\circledcirc$  (Clear) key:

- short press: clear the last digit
- long press: clear the complete number
- Press  $\left(\cdot\right)$  (Call) or  $\left(\overline{\cdot}\right)$  to make the call

# **TO RECEIVE A CALL**

The phone is ringing, the red light on top of the phone is blinking and "Incoming Call" is displayed:

Press  $\left(\cdot\right)$  (Answer),  $\left(\cdot\right)$  or hold down the  $\equiv\equiv$ key to answer the call

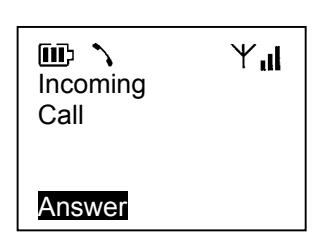

Note: while the phone is ringing, you can use the Rocker Key  $\mathbb{E}$  ( $\leftarrow \rightarrow$ ) to adjust the Ring volume.

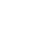

6 Your First Call

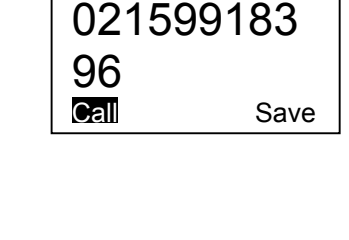

 $\mathbf{h}$ 

 $\overline{III}$ 

# **TO ADJUST THE VOLUME**

<span id="page-10-0"></span> $\oplus$ 

During a conversation, the volume can be adjusted with the Rocker Key  $\mathbb{E}$   $\mathbb{E}$  (+ -).

After the call the volume returns to its original setting (set in the Menu option "14 Ear Volume").

# **TO MUTE THE MICROPHONE**

During a call the microphone can be muted so that your caller cannot hear you but you still can hear them.

- Press (c) (Menu)
- Scroll with  $\mathbf{S}^{\bullet}$  (  $\bullet$   $\bullet$  ) to the option "Mute" in the In-Call Menu
- Press  $\bigcirc$  (OK) to confirm
- To reconnect the microphone, press  $\cup$  (Unmute) or hold down the  $\equiv \equiv$  key

# **TO END OR REFUSE A CALL**

The  $\circled{r}$  key is used to end a call you have made or received, and also to refuse an incoming call.

## **TO REDIAL**

In standby mode or during a call, the last 5 numbers dialled can be recalled and redialled.

- Press  $\circled{f}$  to recall the outgoing call log
- Scroll  $\left[\begin{matrix} \bullet & \bullet \\ \bullet & \bullet \end{matrix}\right]$  to the desired number to redial
- Press  $\circled{1}$  to redial it

See also the Menu option "2 Dialled" page 26.

# **TO SWITCH OFF**

Press and hold  $\circledcirc$  until "Powering Down..." is displayed.

Your First Call 7

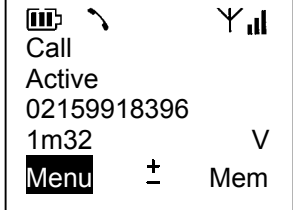

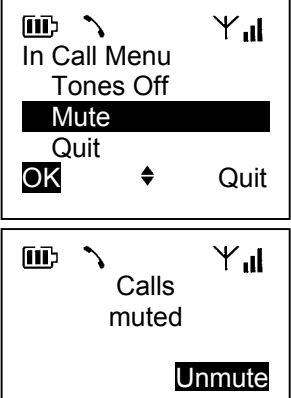

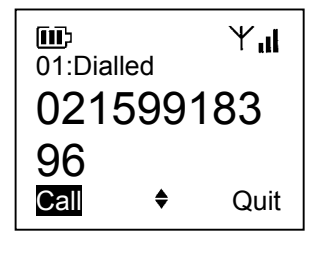

# **3. Extra Dialling Services**

### <span id="page-11-0"></span>**ABBREVIATED DIALLING**

There are different ways to recall and dial a phone number from the Phonebook:

#### *Speed retrieval*

In standby mode, scroll with  $\mathbb{E} = \left( \begin{matrix} \bullet & \bullet \\ \bullet & \bullet \end{matrix} \right)$  to the desired number in the Phonebook.

Only the entries from the SIM Card's memory are listed here.

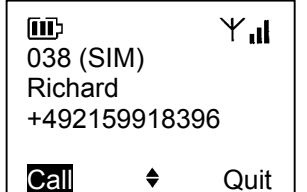

Press  $\bigcirc$  (Call),  $\bigcirc$ , or hold down the  $\bigcirc$  key to call the selected number

#### *Direct access*

- In standby mode, enter a memory location number (of 1 to 3 digits) If you make a mistake, use the  $\circledcirc$  (Clear) key:
	- short press: clear the last digit
	- long press: clear the complete number
- Press  $\overline{(*)}$  or scroll  $\overline{\mathbb{R}}$  ( $\overline{\bullet}$   $\overline{\bullet}$ ) from the desired location number in the Phonebook
- Press  $\bigcirc$  (Call),  $\bigcirc$ , or hold down the  $\bigcirc$  key to call the selected number

#### *Alphabetic access (see also page 24)*

- In standby mode or during a call, press  $\odot$  (Mem) to recall the Memory Menu
- Press  $\circled{\color{green}\Gamma}$  to select the submenu "1 Phone Book"
- Press  $\circlearrowright$  to select the submenu "1 Find"
- Press  $\overline{\mathbb{O}}$  to select the option "1 Name"
- Enter the beginning of a name (see p. 24)
- Press  $\odot$  (OK) or hold down the  $\equiv \equiv$  key to view the matching name (if any)
- scroll with  $\mathbf{F}(\cdot | \cdot)$  from the desired name in the Phonebook
- Press  $\bigcirc$  (e),  $\bigcirc$ , or hold down the  $\bigcirc$  key to call the selected number

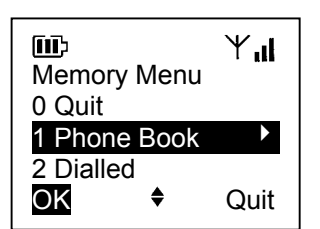

<span id="page-12-0"></span>

# **CALLER LOG**

Your KI-G100 is equipped with a caller log for identified calls (with telephone number if Calling Line Identification is available) that have been received. To recall this caller log, press  $\odot$  (Mem) and  $\frac{3}{2}$ . See also the Memory Menu option "3 Received" page 26).

#### **CALLING LINE IDENTIFICATION**

The Calling Line Identification (CLI) service enables your phone to display the phone number of your caller. However, this will only occur if both parties have this service activated (see Menu "44 Caller id" p. 20).

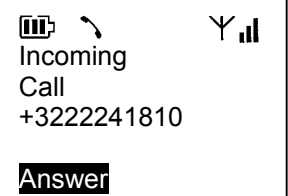

# **IN-CALL MENU**

During a call, you have access to a special "In-Call" Menu (the availability of its options depend on the call status, see next section).

• Press  $\Theta$  (Menu) to access the In-Call Menu

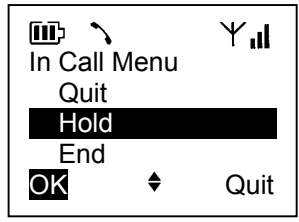

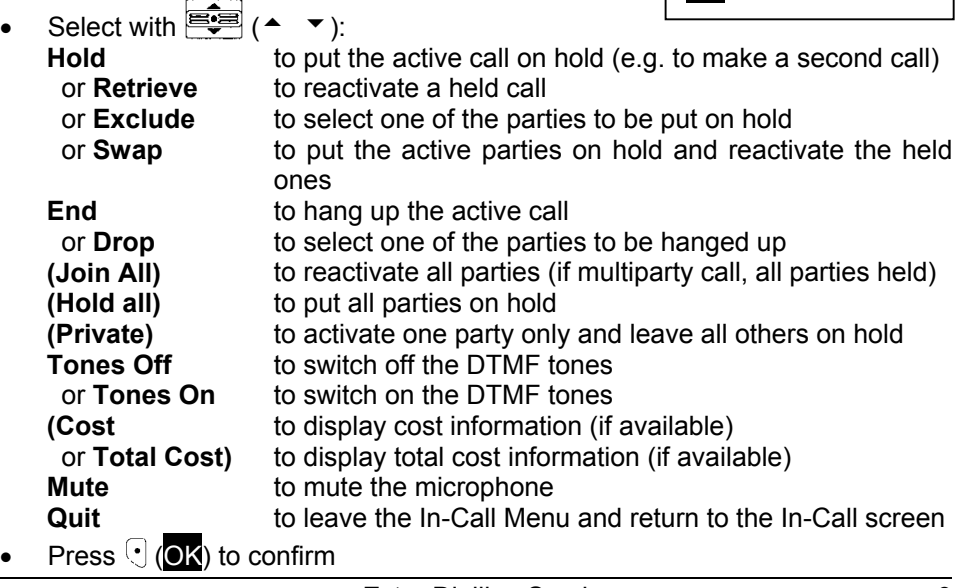

# <span id="page-13-0"></span>**CALL WAITING, CALL HOLD AND MULTIPARTY CALLS**

The GSM services "Call Waiting" and "Call Hold" allow you to put an active call on hold to be able to answer a waiting call or initiate a new call. The "Call Waiting" function can be activated in menu "43 Waiting". If this function is disabled, you will not be notified of a waiting call. A second caller will either hear the busy tone or their call will be diverted according to the set diversion. If the function is enabled, the caller will hear the ringing tone and you will be also notified.

The "Multiparty" (Mtpy) service allows you to speak to up to 5 other parties on the same call.

#### *Active call(s) and waiting call*

One or more calls are active and a new one is waiting (indicated by a signal tone through the earpiece and red light on top of the phone blinking):

г

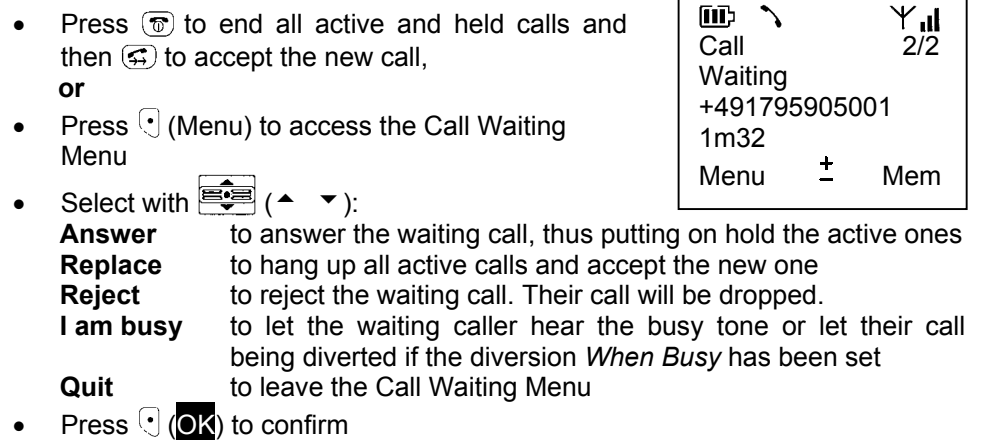

#### *To put an active call on hold to make a second call*

- Press  $\odot$  (Menu) to access the In-Call Menu
- Select with  $\widehat{\mathbb{E}^{\bullet}}$  ( $\bullet$   $\bullet$ ) the option "Hold"
- Press  $\bigcirc$  (OK) to confirm
- Dial a number and make the second call

**III**)へ<br>Call ∕u Y Active 02159918396 1m54 Menu  $\frac{1}{2}$  Mem

# <span id="page-14-0"></span>*To swap between active and held call(s)*

- Press  $\bigcirc$  (Menu) to access the In-Call Menu
- Select with  $\mathbf{E} = (\mathbf{A} \ \mathbf{v})$ :

**Retrieve Swap** if there is only one held party and one active call if there are more held parties and active calls

Press  $\odot$  (OK) to confirm

# *To manage a "Multiparty" call*

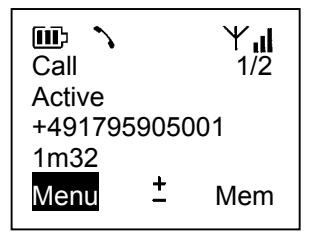

A multiparty call can be managed with the "Exclude", "Drop", Join All", "Hold All" and "Private" options of the In-Call Menu (see previous section).

# **MANNER TALK MODE**

The Manner Talk Mode allows you to make a call in noisy environment with a higher comfort. The sensitivity of the microphone is increased and surrounding noises are filtered so you don't need to speak louder, and the earpiece volume is increased.

When the Manner Talk Mode is activated, "M" is displayed above the right softkey's label.

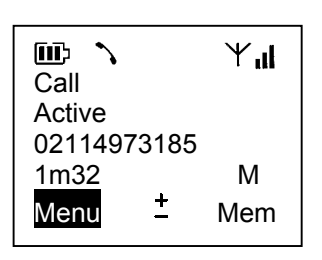

During a call, a long press on  $\circledcirc$  activates or deactivates the Manner Talk mode.

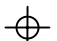

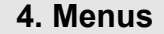

<span id="page-15-0"></span>Please read this introduction to get the most out of the menus and their features.

- Your KI-G100 features 2 principal menus: the Main Menu and the Memory Menu.
- The menu structures are illustrated at the end of this introduction.
- In standby mode, the Main Menu can be accessed by pressing the left Softkey  $\left(\cdot\right)$  (Menu) and the Memory Menu by pressing the right Softkey  $\left(\cdot\right)$  $(Mem)$  or holding down the Rocker Key  $\equiv$ .
- Scroll in a menu by using the Rocker Key  $\mathbb{E}$  ( $\rightarrow$   $\rightarrow$  ) or access a menu option directly by entering its menu access code.
- A menu or option is selected when it is highlighted.
- The  $\rightarrow$  symbol beside a menu option indicates the presence of a submenu.
- The  $\bullet$  symbol indicates the option which is currently set.
- A selected option can be confirmed by pressing  $\bigcirc$  (OK) or holding down the key, then a sub-menu or a result screen is displayed.
- In a menu, pressing the End Key  $\circled{v}$  will move back to the previous menu level.
- When a call is received while you are in the menu mode, the menu function is automatically interrupted. Simply accept the call by pressing the Call Key  $($   $\boldsymbol{\mathfrak{S}})$ .
- During a call, only special In-Call menus are available.

#### **HOW TO USE THE MENUS**

You may access a menu option in 2 different ways:

Example: access to the function "Display the duration of the last call" of the Main Menu.

(Standby mode)

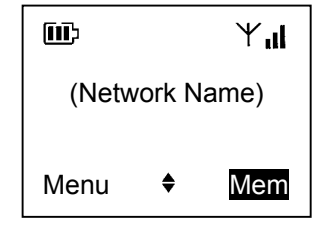

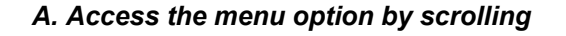

Press  $\odot$  (Menu) to access the Main Menu **LID**<br>Menu  $\mathsf{I}_{\mathsf{II}}$ 0 Quit 1 Settings 2 Messages OK  $\div$  Quit • Scroll with  $\mathbb{R}$  (  $\bullet$   $\bullet$  ) to option "3 Costs" **նւ**}<br>Menu In Y 2 Messages 3 Costs 4 4 Services OK Quit Press  $\left(\frac{1}{2}\right)$  (OK) to confirm and enter the **LID**<br>Costs  $\mathbf{h}$ submenu "Costs" 0 Quit 1 Last Call 2 All Calls OK Quit • Press  $\left(\cdot\right)$  (OK) to confirm and enter the **Last Call**  $\mathbf{L}$ submenu "Last Call" already selected Scroll with  $\mathbf{F} = (\mathbf{A} \ \mathbf{v})$  to option "2 Duration" 1 Cost 2 Duration 0 Quit Press  $\bigcirc$  (OK) to confirm and read the last call OK  $\div$  Quit duration

# *B. Access the menu option directly by entering its access code*

• Enter the sequence  $\bigcirc$  (Menu)  $\overline{3}$  ( $\bigcirc$   $\overline{2}$  ( $\circ$  recall the function directly (MENU 312).

In the following descriptions, we will simply label any menu or option with its direct access code.

Menus 13

 $_{\oplus}$ 

 $\bigoplus$ 

# **MAIN MENU STRUCTURE**

<span id="page-17-0"></span> $\Rightarrow$ 

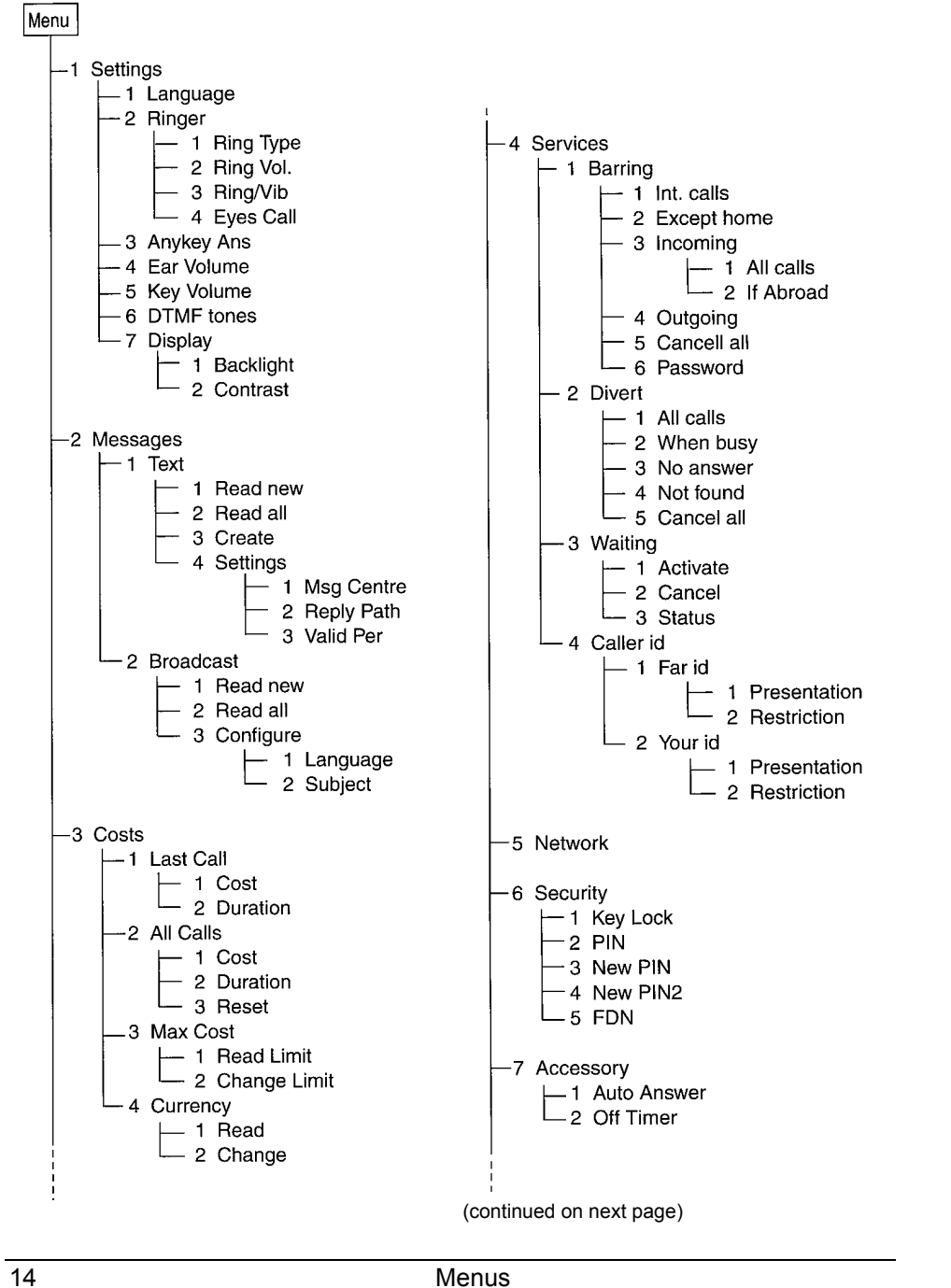

 $\oplus$ 

 $\Phi$ 

<span id="page-18-0"></span>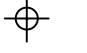

#### (from previous page)

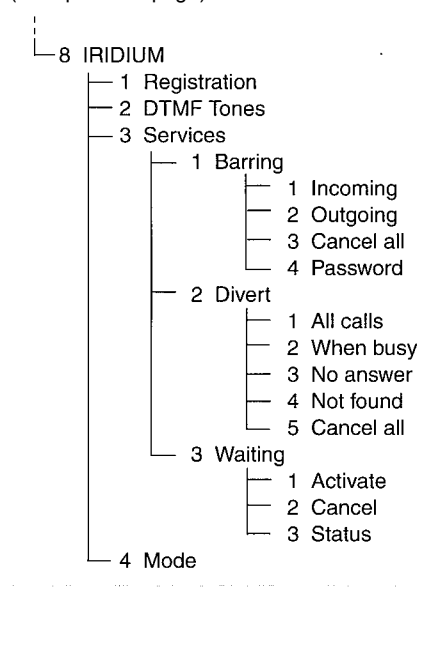

**Note:** Menu "8 IRIDIUM" is only available when the KI-G100 is docked on the Iridium Adapter SD-66K (optional)

 $\oplus$ 

# **MEMORY MENU STRUCTURE**

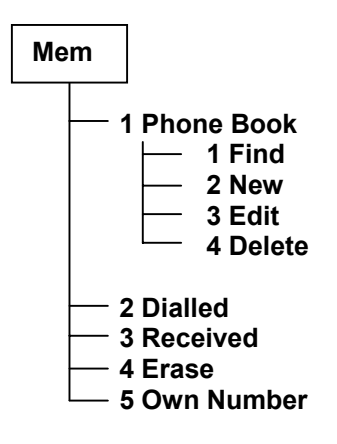

<span id="page-19-0"></span> $\color{red} \oplus \color{black}$ 

# **MAIN MENU**

# **1 SETTINGS**

This menu allows you to choose particular settings for your phone.

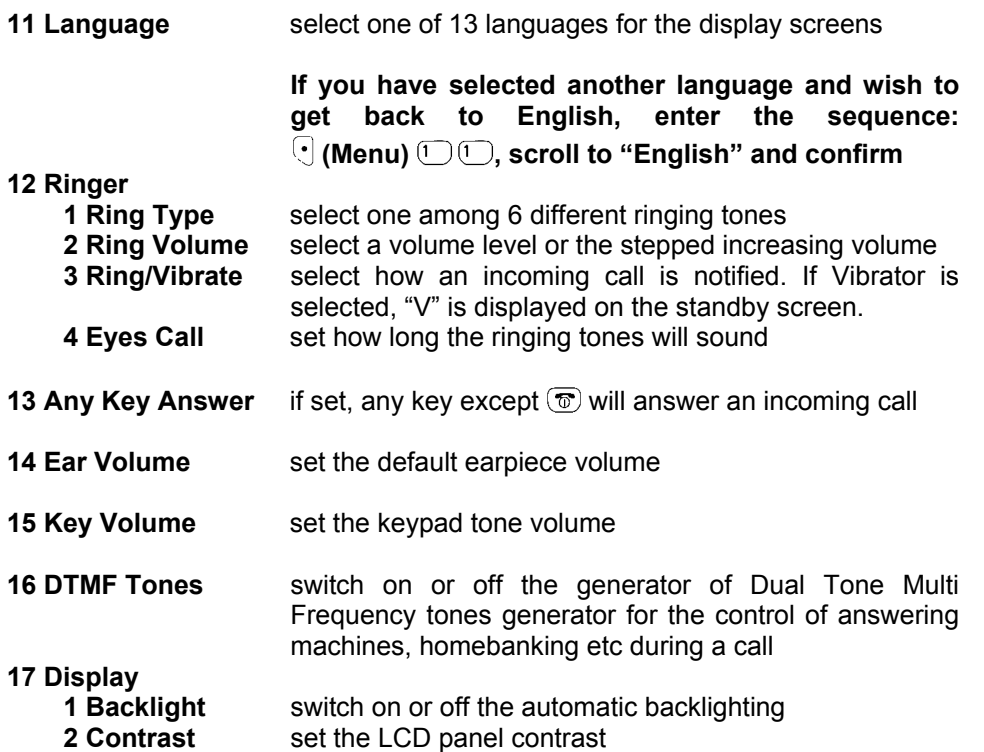

 $\oplus$ 

# **2 MESSAGES**

Your KI-G100 phone is able to receive and send SMS (Short Message Service) text messages. These are stored on the SIM Card, not in phone itself, and their number depends on the Card's storage capacity. As soon as a new message is received, the  $\leq$  symbol is displayed and will only disappear when all new messages are read. You can directly call (or transfer into the Phonebook) the telephone number given in the message itself. A received message can be edited and resent.

Broadcast messages such as traffic or whether information are sent from the network to a group of users.

16 Menus

 $\Phi$ 

# **21 Text**

- **1 Read new** read all unread message(s) that have been received:
	- Scroll in the message with  $\mathbb{E} \bullet \mathbb{F}$  (  $\bullet \quad \bullet$  )
	- Press  $\bigcirc$  (Menu) to access the Message Menu and select

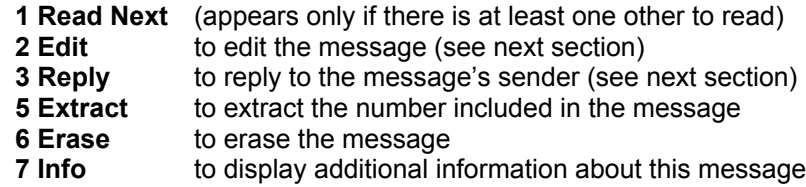

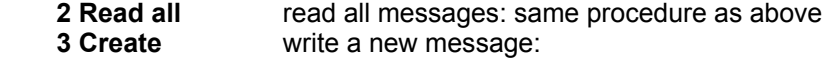

- Enter a message (max. 160 characters)
	- To enter a letter, press a key several times until the desired letter appears (see keypad allocation page 29)
	- Use  $\mathbf{E} = \mathbf{E}$  (A/a) to toggle between upper- and lowercase
		- If you make a mistake, use the  $\circledcirc$  (Clear) key:
			- short press: clear the last character
				- long press: clear the complete entry
	- Press  $\Theta$  (OK) and enter a destination number
- to access the Create Message Menu and select:
	- **1 Save** to save the message first
		-
	- **2 Send** to send the message first
- **4 Settings** changing of message control settings:
	- **1 Msg Centre** tel no. of the network unit which routes the messages
		- **2 Reply Path** let the answer to your message be prepaid
	- **3 Valid per** set the validity duration for not transmitted message

# **22 Broadcast**

- **1 Read new** read unread message(s) sent by the network
	- Scroll in the message with (▲ ▼)
	- Press  $\Theta$  (Menu) to access the Message Menu and follow the same procedure as in previous section

**2 Read all** read all messages: same procedure as above **3 Configuration** select the type and language of the messages to be

<span id="page-21-0"></span>

# received from the net work

# **3 COSTS**

An indication of the cost of a call and its duration can be displayed during the call itself or after it. You can also see an indication of the cumulative cost of all calls and their total duration since the last reset.

Since the currency factor and monetary unit for the cost indication is stored on your SIM Card, the PIN2 code of the SIM Card is required to modify them (contact your Service Provider to obtain the PIN2 code of the SIM Card).

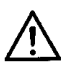

**Note:** if you enter the wrong PIN2 code 3 times in succession, the PIN2 function of your SIM Card is blocked and you must enter the PUK2 code to release it (contact your Service Provider).

A charge or duration limit can be set so that when elapsed, calling becomes automatically impossible. The PIN2 code of your SIM Card is also required to activate and manage this function.

#### **31 Last Call**

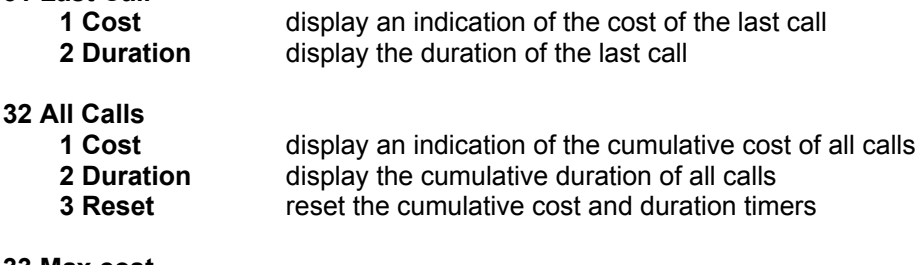

# **33 Max cost**

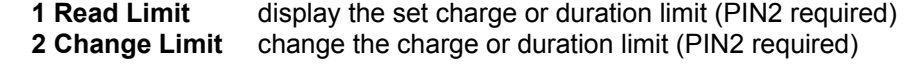

**34 Currency**

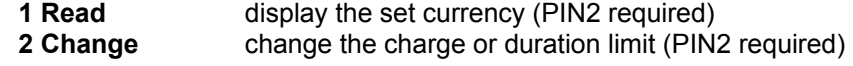

<span id="page-22-0"></span> $\oplus$ 

# **4 SERVICES**

# **41 Barring**

This service must be included in your subscription package to be accessible. Your Service Provider will then give you a Barring Password to set and clear barrings.

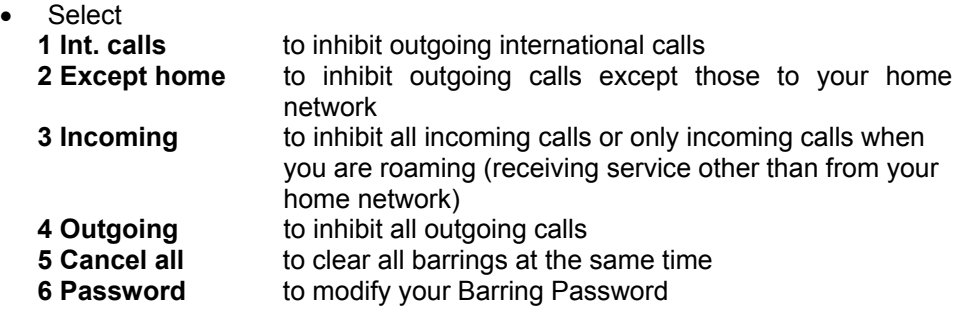

- Confirm
- Eventually, select "All Calls" or "If Abroad" for the option "3 Incoming" and confirm again
- Enter your Barring Password and confirm

#### **42 Divert**

You can choose to divert your incoming calls to another telephone anywhere (for example to your office or a friend's house) or to your Voicemail, so that you are not disturbed, e.g. in a meeting or a restaurant. You can decide whether you want to divert all calls or those if you are engaged, if you don't wish to answer and/or are unreachable.

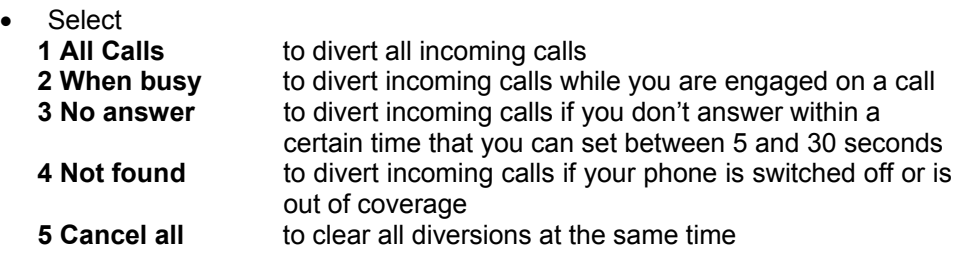

Menus 19

 $_{\oplus}$ 

<span id="page-23-0"></span>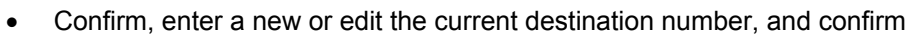

• Eventually, select a duration for "Divert on *No answer*" and confirm

#### **43 Waiting**

With this menu you can switch the "Call Waiting" function on or off, or check the function status within the network. If it is on, you will be notified that a caller is waiting while you are already engaged (provided that there is no diversion set of all calls, see previous section). If the function is off, you will not be informed that a second call is waiting and the caller will hear the busy tone or their call will be diverted if diversion *When busy* is set. See "Call Waiting, Call Hold and Multyparty Calls" information on page 10.

#### **44 Caller id**

With this menu you can choose whether the telephone number of someone or a party calling you will be displayed (provided the function is activated on their side) and whether your telephone number will be transmitted to someone or a party you are calling.

• Select and confirm

**1 Far id to set the display of the number of someone calling you**<br>**2 Your id to set the display of your number to someone you are** to set the display of your number to someone you are calling

• Select and confirm **1 Presentation** to enable the telephone number display **2 Restriction** to inhibit the telephone number display

#### **5 NETWORK**

If your home network is not in range your phone tries to register onto another available GSM 900 network, following the priority given in the network list stored on your SIM Card. This menu allows you to edit this list.

If no network from the list has been found, the phone will then try to register on a network listed in the phone's network list.

## <span id="page-24-0"></span>**6 SECURITY**

Here you can lock the keypad, enable or disable the SIM Card's PIN check, change its PIN code, change its PIN2 code, enable or disable the Fixed Dialling Memory (FDN) function.

#### **61 Key Lock**

The keypad can be locked in standby mode to avoid any undesired function (e.g. accidental dialling). In that case, only the key  $\circled{r}$  can be used to switch off the phone.

To unlock the keypad in standby mode, press and hold the left Softkey  $\Theta$ .

During an incoming call, you will be prompted to unlock the keypad to answer the call:

Press  $\bigcirc$  (OK) and then  $\bigcirc$  to answer the call

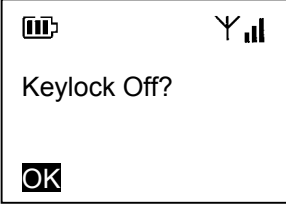

## **62 PIN**

If this function is activated, your SIM Card is protected against unauthorised use with a Personal Identification Number (PIN) of your choice, that will be requested each time the phone is switched on.

#### **63 New PIN**

You can change here the PIN code of your SIM Card. It must contain a minimum of 4 and a maximum of 8 digits.

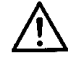

**Caution: if you enter the PIN code incorrectly 3 times, your SIM Card will be blocked and you must enter the PUK code to unblock it (see section "6. Problem Solving / Helpful Hints").**

#### **64 New PIN2**

The PIN2 code of your SIM Card allows you to access some special functions of the SIM Card such as the setting of charge parameters (see Menu "3 Costs") or the Fixed Dialling Numbers function (see Menu "65 FDN").

<span id="page-25-0"></span>

You can change here the PIN2 code of your SIM Card. It must contain a minimum of 4 and a maximum of 8 digits.

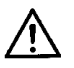

**Note:** if you enter the wrong PIN2 code 3 times in succession, the PIN2 function of your SIM Card is blocked and you must enter the PUK2 code to unblock it (contact your Service Provider).

#### **65 FDN**

The PIN2 code is required to enable or disable this function. If it is enabled, only Fixed Dialling Numbers stored on the SIM Card, extensions of these numbers and emergency numbers can be dialled. The access to the SIM memory is also restricted. This can be used for example when you lend your phone to someone else and wish them to be only able to call certain numbers, e.g. in your office. This setting has no effect on the Short Messages function.

Note: switching FDN on or off may require dozens of seconds.

# **7 ACCESSORY**

You can set some parameters for the use of your phone in a vehicle, with the Hands Free Kit (see page 31).

#### **71 Auto Answer**

With this function activated, a call will be answered automatically after 2 rings. This will only occur if the ignition is on.

#### **72 Off Timer**

You can set here the delay after the ignition key has been removed the phone will be powered off. The Off Timer can be set within a range from 0 to 99 minutes.

<span id="page-26-0"></span>**8 IRIDIUM** 

This menu allows you to perform the settings related to the IRIDIUM satellite operation. It is only shown when the IRIDIUM Adapter (accessory) is attached. Please refer to the section "5. IRIDIUM" for more information.

#### **81 Registration**

This performs a manual registration request on the IRIDIUM satellite network.

#### **82 DTMF Tones**

You can choose here whether the DTMF tones will be transmitted during a call for a fixed period of time when keys are pressed (setting "Short") or as long as the keys are being pressed (setting "Long").

# **83 Services**

The settings for Call Barring, Call Divert and Call Waiting on the IRIDIUM network can be performed in a similar way as in Menu "4 Services" for the GSM cellular operation.

Please notice, however, that Call Barring can only be set for all incoming and/or all outgoing calls, and that Call Divert on *No Answer* is not available.

# **84 Modes**

Should both a GSM cellular network and the IRIDIUM satellite network be in range of your phone, your KI-G100 phone with its IRIDIUM attachment will register on one of them according to the priority set in this menu. If a preferred mode is stored in the SIM Card, this one will be adopted automatically.

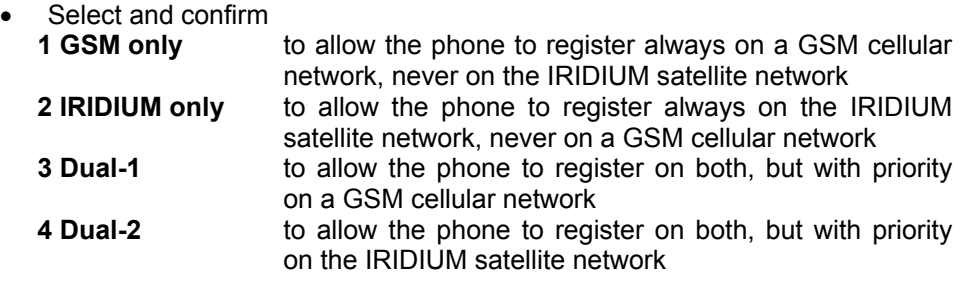

<span id="page-27-0"></span>

# **MEMORY MENU**

# **1 PHONEBOOK**

Your Phonebook consists in 3 different memories for storing phone numbers:

- SIM Card Memory: memory locations 1 to 300
- Phone Memory: memory locations 301 to 600
- FDN (Fixed Dialling Numbers) SIM Memory: memory locations 601 to 999

The number of possible entries in the SIM and FDN Memories depends on the capacity of your SIM Card.

**11 Find** search a Phonebook entry by name or location number

# **1 Name**

- Enter the beginning of a name
	- To enter a letter, press a key several times until the desired letter appears (see keypad allocation page 29)
	- Use  $\equiv$  (A/a) to toggle between uppercase and lowercase
	- If you make a mistake, use the  $\circledcirc$  (Clear) key:
		- short press: clear the last character
		- long press: clear the complete entry
- Press  $\odot$  (OK) to view the matching name (if any)
- Scroll  $\begin{array}{rcl}\n\hline\n\end{array}\n\begin{array}{rcl}\n\bullet \\
\bullet\n\end{array}$   $\bullet$  from the desired name. Entries are sorted alphabetically
- Press  $\left(\cdot\right)$  (Call) or  $\left(\cdot\right)$  to call the selected number

## **2 Location**

- Enter a location number (1 to 3 digits)
- Press  $\mathbb{H}$  to view the matching name (if any)
- Scroll  $\mathbb{E}$  (▲ ▼) from the desired name. Entries are sorted by location number
- Press  $\bigcirc$  (Call) or  $\bigcirc$  to call the selected number

**12 New** create an entry in the Phonebook (SIM, Phone or FDN Memory according to the location number)

- Enter a name
	- To enter a letter, press a key several times until the desired letter appears (see keypad allocation page 29)
	- Use  $\equiv$  (A/a) to toggle between upper- and lowercase
		- If you make a mistake, use the  $\circledcirc$  (Clear) key:
			- short press: clear the last character
				- long press: clear the complete entry

and confirm it

- Enter the telephone number (use  $\overline{f}$  to insert a pause) and confirm it
- Select the "Phone", "SIM" or "FDN" Memory, and confirm
- Eventually, enter and confirm the PIN2 code to access the FDN Memory
- Eventually, edit the suggested location number, and confirm

**13 Edit** change an entry in the phonebook (SIM, Phone or FDN Memory according to the location number)

- Find the entry to edit (same procedure as in menu "11 Find")
- Edit name and number, and confirm
- Select "Overwrite" to keep the same location number or "Other" to change it, and confirm
- If "Other" has been chosen, select the "Phone", "SIM" or "FDN" Memory, and confirm,
- Eventually, enter and confirm the PIN2 code to access the FDN Memory
- Eventually, edit the suggested new location number, and confirm
- **14 Edit** delete an entry in the phonebook (SIM, Phone or FDN Memory according to the location number)
	- Find the entry to delete (same procedure as in menu "11 Find")
	- Eventually, enter and confirm the PIN2 code to access the FDN Memory
	- Confirm the deletion of the entry

<span id="page-29-0"></span>

# **2 DIALLED**

This function allows you to display the 10 last dialled numbers. These are either stored on the SIM Card (if the SIM supports this function) or in the phone. If you dial the same number more than one time, this number will appear only once in the list.

You can recall the dialled number list to call again or store in the phonebook a particular number (option "Save").

#### **3 RECEIVED**

Your KI-G100 phone is equipped with a caller log for identified calls (with telephone number if Calling Line Identification is available) that have been received. If you have been called by the same number more than one time, this number will appear only once in the list.

You can recall the received number list to call back or store in the phonebook a particular number (option "Save").

# **4 ERASE**

This function allows you to clear completely the SIM, Phone or FDN Memory. The process may require dozens of seconds.

- Select the "Phone", "SIM" or "FDN" Memory, and confirm
- Eventually, enter and confirm the PIN2 code to access the FDN Memory

#### **5 OWN NUMBER**

The phone number of your SIM Card can be recalled, for example to give it to someone. Should this number not be stored already on the SIM Card, you can enter it here.

- Press the "Edit" softkey and enter your SIM Card telephone number
- Press the "Save" softkey to store it

# **5. IRIDIUM**

<span id="page-30-0"></span>By attaching the Kyocera IRIDIUM Adapter SD-66K (accessory) to your KI-G100 phone, you transform it into an IRIDIUM compatible handset capable of communicating directly with the IRIDIUM satellite network.

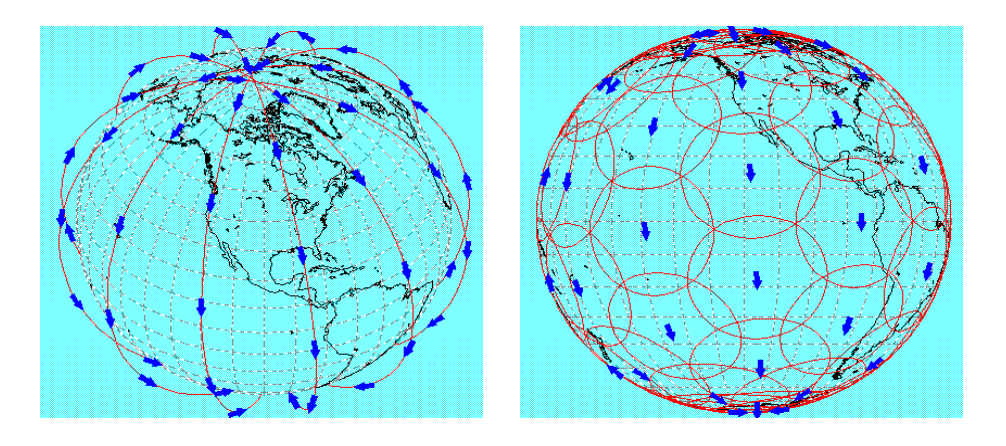

The IRIDIUM network consists of 66 satellites covering 100% of the earth surface, 100% of the time. This makes it possible for the IRIDIUM system to offer communications anywhere, anytime, to anyone.

The network uses six polar orbital planes at an angle of 86.4 degrees to the equator. Each orbital plane contains eleven operational satellites and a spare one placed in a storage orbit below the eleven operational satellites. The satellites orbit at a speed of approx. 28000 km/h and at an altitude of 780 km or 421.5 nautical miles making the IRIDIUM constellation a low earth orbit system. The six satellite rings are slowly moving to the west due to the Earth's rotation from west to east. The satellites make their closest approach to one another over the north and south pole, but never come closer to one another than 195 kilometres or 105 nautical miles. The satellites carry enough fuel on board to remain in orbit for 8 years. The normal life expectancy of a single satellite is 5 to 8 years.

IRIDIUM 27

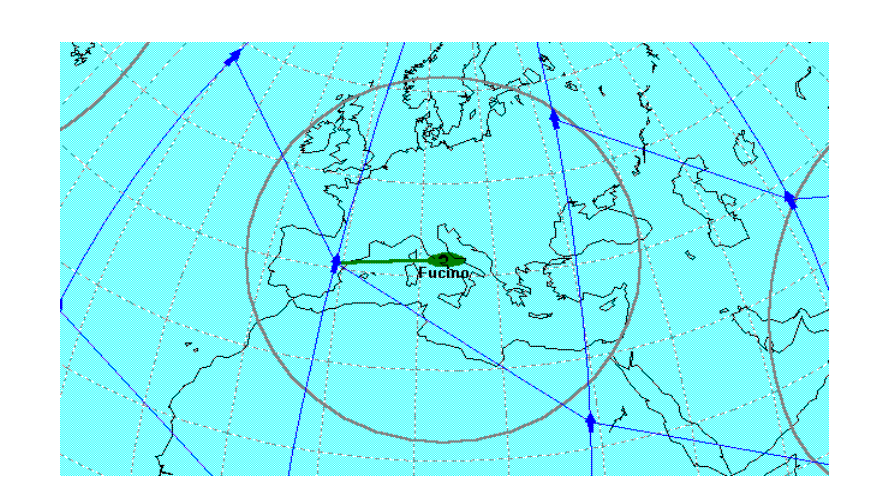

Each IRIDIUM satellite is communicating with the next one, so that a call is routed within the constellation before it goes down to earth via a terrestrial gateway. A single IRIDIUM satellite footprint has a diameter of approx. 4400 km. As the user approaches the perimeter of the satellite's footprint a second satellite footprint appears. Once the user is within the coverage of the second satellite footprint a hand off to the second satellite occurs. Satellite handoffs continue to occur so every 9 minutes approximately as long as the IRIDIUM user is on air.

With conventional terrestrial cellular systems, the cells are fixed and the user moves from cell to cell causing handoffs to occur. In the IRIDIUM system the cell pattern moves across the user's location which causes handoffs to occur.

Although it uses a satellite network instead of a terrestrial one, IRIDIUM is also a GSM operator, interconnecting in the same way with other GSM terrestrial operators and using the same type of SIM Cards. Therefore, unless you use an IRIDIUM SIM Card, you can "roam" on the IRIDIUM network as you would do so on another GSM network provided you have the IRIDIUM Adapter attached to your KI-G100 phone and your home Network Operator has a Roaming Agreement with Iridium.

When using your KI-G100 phone with its IRIDIUM Adapter on the IRIDIUM network, please make sure that you are located outside, in a free area, i.e. not between tall buildings ("urban canyon") or trees that would limit the satellite visibility. Always dial a telephone number with its country code (e.g. +49 2159 918396).

28 IRIDIUM

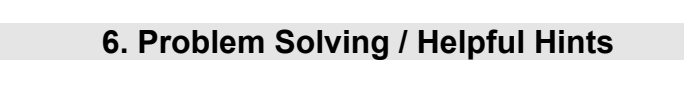

# **IN CASE OF A PROBLEM**

Before contacting the Kyocera Helpline, please observe the following.

#### **If the display shows "PIN is blocked":**

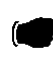

The PIN code has been entered incorrectly three times, you need the PUK (PIN Unlocking Key) to release it.

- Decide on a new PIN
- Enter the following sequence:

 $\overline{R}$   $\overline{R}$   $\overline{$ 

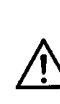

**Caution: if you do not know your PUK, do not try to unblock your SIM Card, as this will lead to it becoming permanently blocked, and you will be charged by your Service Provider for a replacement SIM Card. Contact your Service Provider who will give you the PUK and help you to unblock your SIM Card.**

**If none of the**  $\forall$ **,**  $\forall$  and **il** symbols are showing:

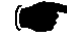

The network connection is lost. Either you are in a radio shadow (in a tunnel or between tall buildings) or you are outside of the network coverage area. Try from another place.

**If the display doesn't respond (or responds slowly) to key presses:** 

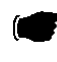

The display responds more slowly at very low temperatures. This is normal and does not affect the operation of the phone. Take the phone to a warmer place and try again.

#### **If your phone does not go to the standby mode:**

Switch off the phone, check that the SIM Card and battery are installed correctly and switch on again.

Problem Solving / Helpful Hints 29

# **MAINTENANCE**

The equipment i.e. phone and charger do require some care. Please observe the following:

- Store it in a clean, dust-free space. Its moving parts can be damaged by dust.
- Keep it away from hot locations. High temperatures can shorten the life of the electronic components and batteries, and warp or melt certain plastics.
- Do not try do disassemble the phone. If it is not working properly, call the Kyocera Helpline.
- Use only the recommended battery chargers.
- Treat the phone gently and avoid dropping, knocking or shaking it.
- Keep the equipment out of reach of small children.
- Keep the phone dry and do not use harsh chemicals (such as solvents or detergents) to clean it. To clean the phone, wipe it with a soft cloth slightly dampened with a mild solution of soap and water.
- Always let your battery discharge completely before recharging it.

# **KEYPAD LETTERS ALLOCATION**

The table below shows how letters are allocated to the 10 number pad keys.

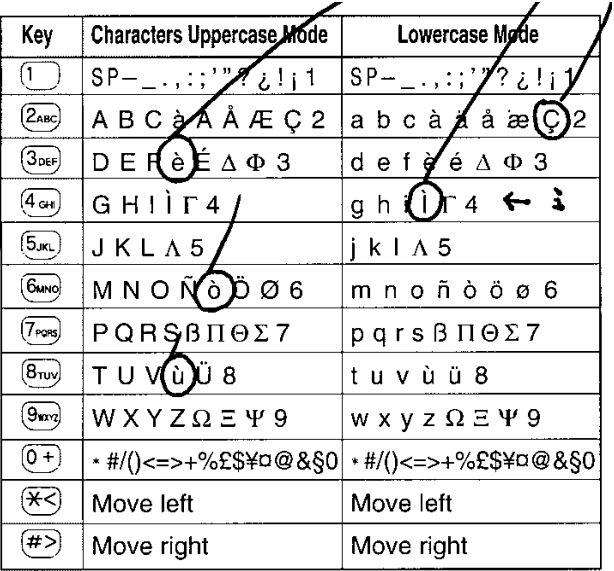

30 Problem Solving / Helpful Hints

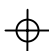

 $\bigoplus$ 

# **TECHNICAL DATA**

# **KI-G100 (main unit)**

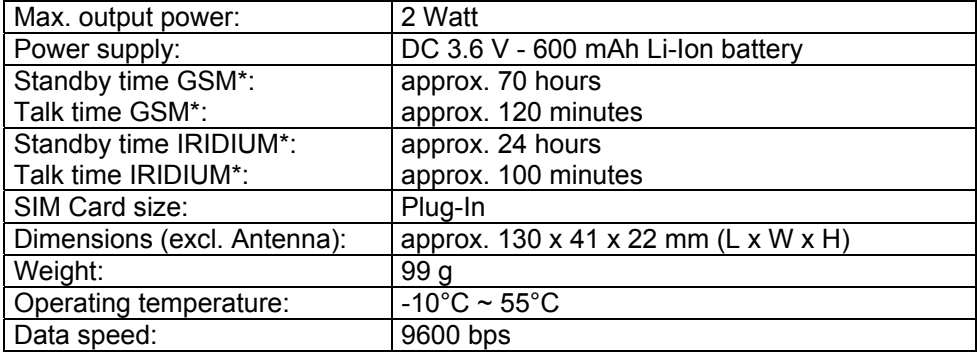

\* depending on network coverage and system parameters offered by the network operator.

# **AC-G100 (AC Charger)**

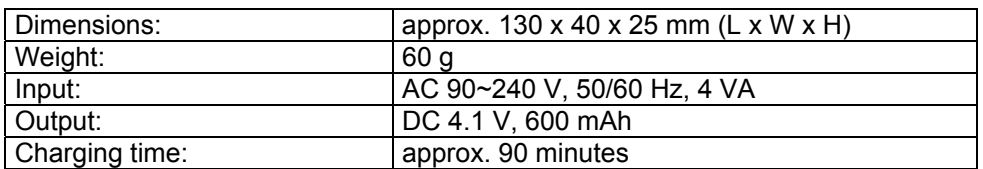

# **LICENSING**

Your KI-G100 phone and its accessories detailed in the following section are authorised for use on GSM 900 networks.

The phone complies with EU standards

... *(tbc)*

...

confirmed by the CE label.

Problem Solving / Helpful Hints 31

 $\oplus$ 

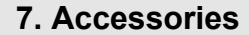

 $\oplus$ 

The following Kyocera original accessories have been designed especially to work with your KI-G100 phone. Additional accessories may be available and are sold separately. Please contact your local Service Provider or retail outlet for more information.

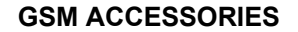

 $\oplus$ 

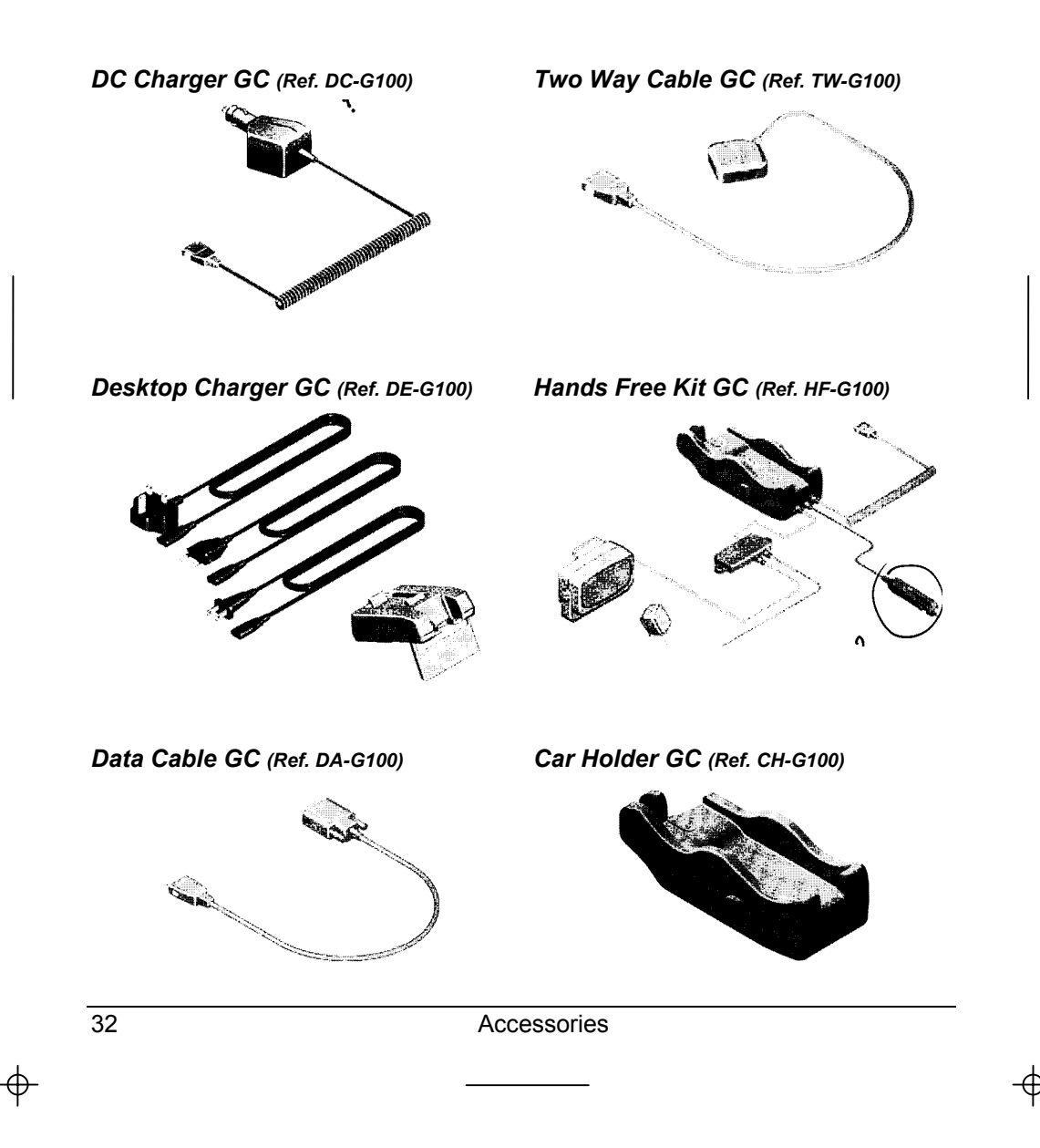

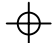

# *Soft Case GC (Ref. SG-G100)*

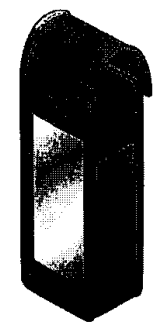

*External Antenna GC (Ref. OA-G100)*

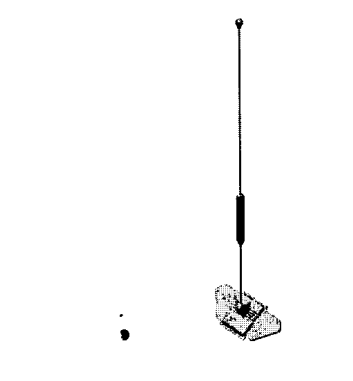

*Personal Hands Free GC (Ref. EM-G100)*

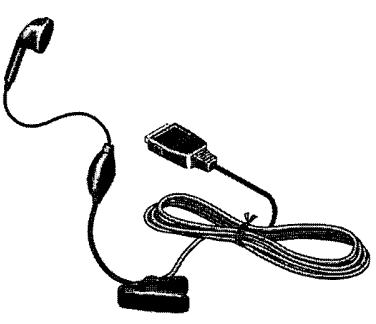

Accessories 33

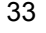

⊕

 $\color{red} \bigoplus$ 

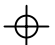

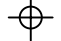

# **IRIDIUM ACCESSORIES**

*IRIDIUM Adapter (Ref. SD-66K)) IRIDIUM Hands Free Kit* 

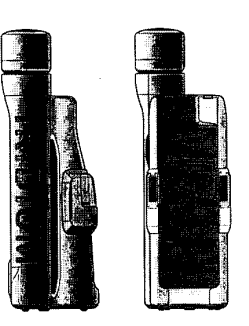

*(Ref. HF-S100)*

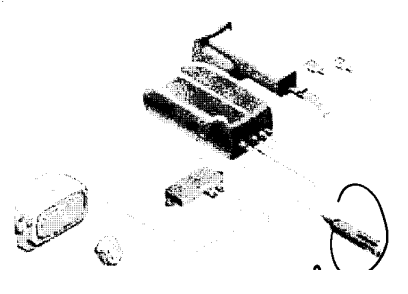

 $\bigoplus$ 

 $\Phi$ 

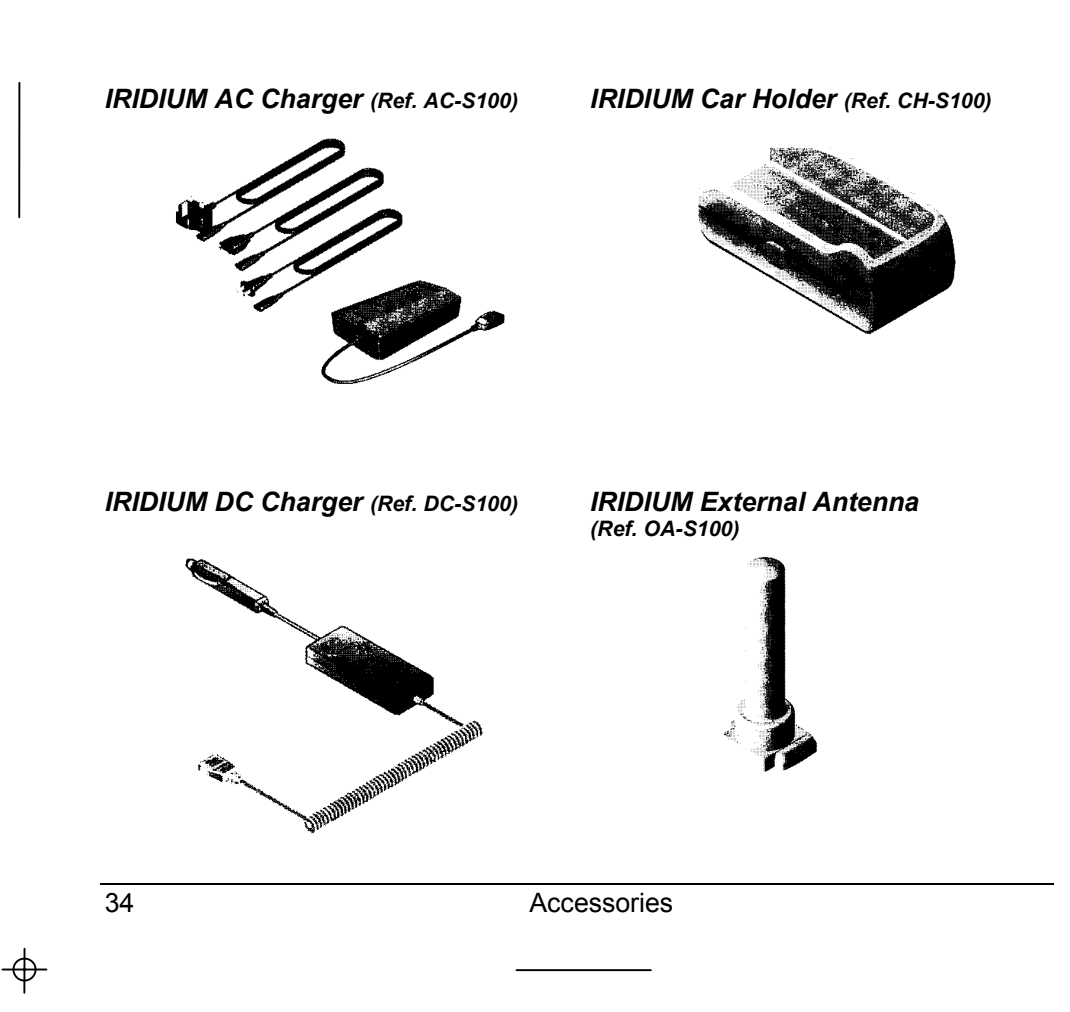

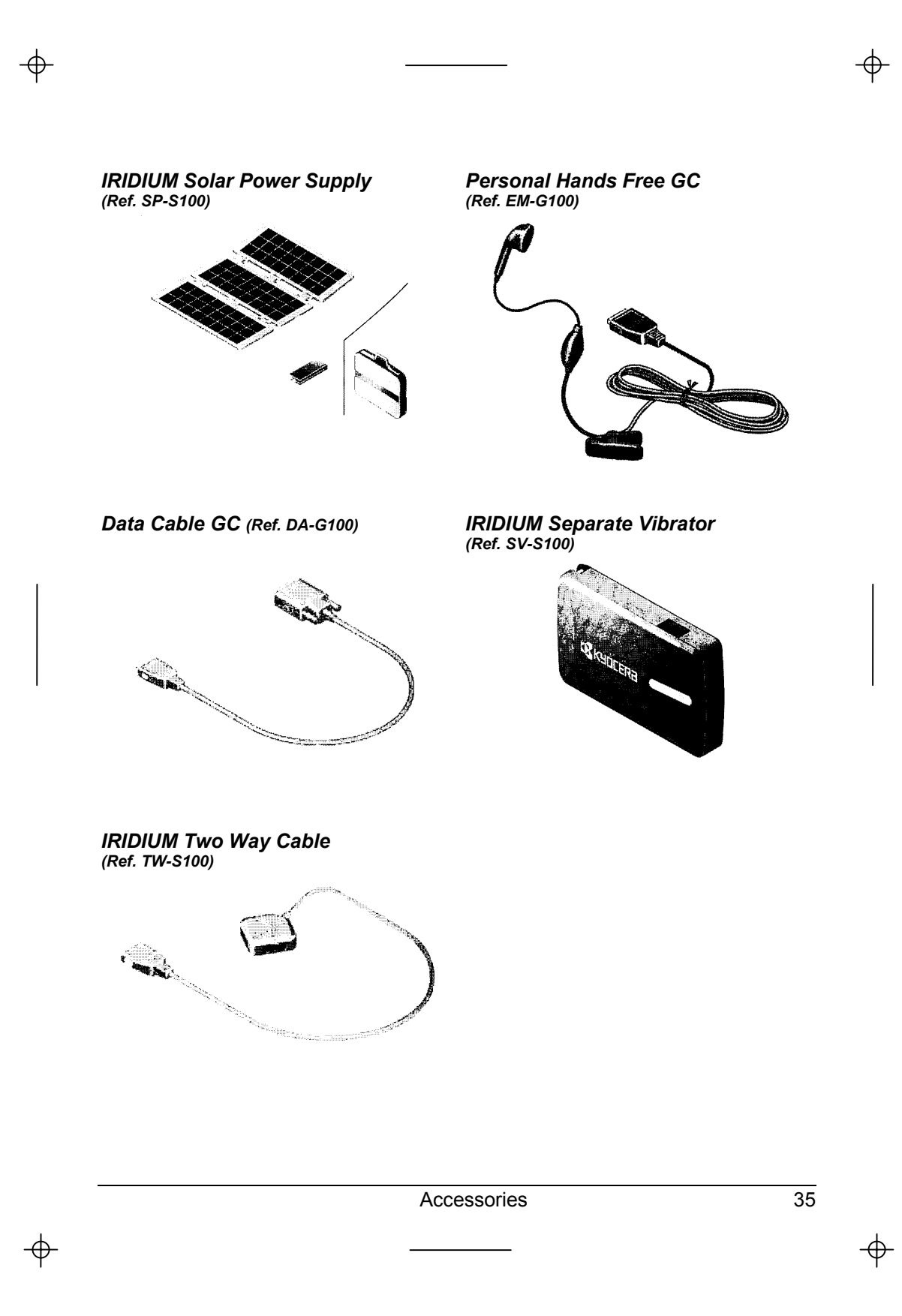

 $\Rightarrow$ 

# **Index**

 $\Rightarrow$ 

 $\color{red} \bigoplus$ 

(to be inserted in the final version)

 $\Rightarrow$ 

36 Index

 $\Rightarrow$ 

 $\Rightarrow$ 

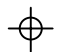

Notes:

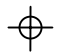

 $\Phi$ 

# **Emergency Call TO MAKE AN EMERGENCY CALL:**  • Press and hold  $\circledcirc$  to switch on the phone • If required, enter the SIM Card's PIN code and confirm with  $\heartsuit$  (OK) • Enter  $\bigcirc$   $\bigcirc$   $\bigcirc$   $\bigcirc$   $\bigcirc$   $\bigcirc$   $\bigcirc$  (112 is the international GSM emergency call number) • Press  $\circled{s}$  to make the call **Give the following information to the emergency service:**  - Your name The location of the accident - What happened - The number of injured persons (if any) - When the accident occured If possible, give your phone number for callback. Remember to leave your phone switched on for incoming calls.

 $_{\oplus}$ 

# **Short User Guide (credit card size, printed on both sides)**

 $\overline{\bigoplus}$ 

 $\oplus$ 

Side 1:

 $\Rightarrow$ 

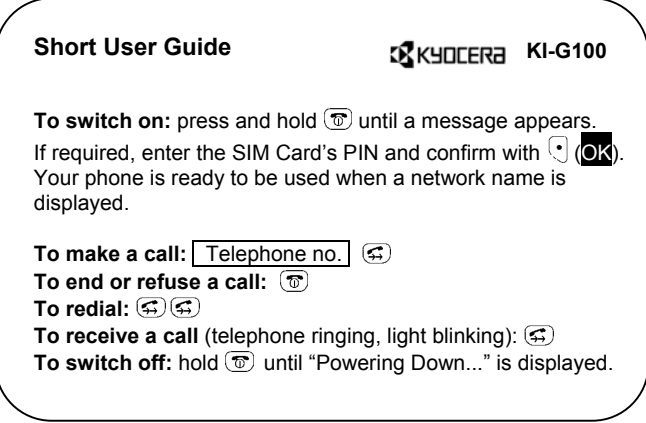

Side 2:

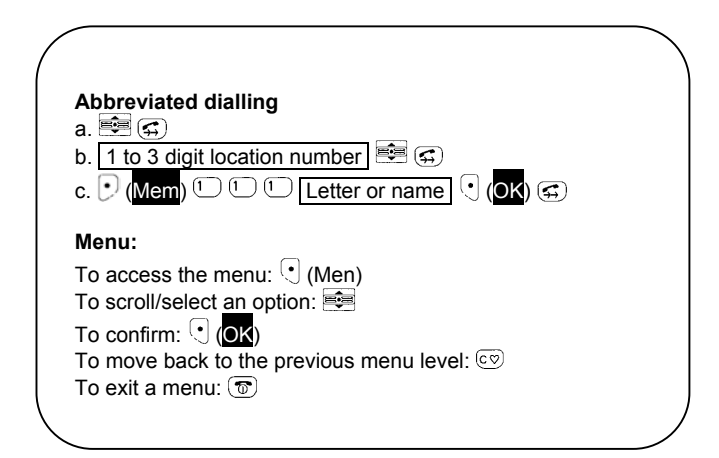

 $\Rightarrow$ 

Free Manuals Download Website [http://myh66.com](http://myh66.com/) [http://usermanuals.us](http://usermanuals.us/) [http://www.somanuals.com](http://www.somanuals.com/) [http://www.4manuals.cc](http://www.4manuals.cc/) [http://www.manual-lib.com](http://www.manual-lib.com/) [http://www.404manual.com](http://www.404manual.com/) [http://www.luxmanual.com](http://www.luxmanual.com/) [http://aubethermostatmanual.com](http://aubethermostatmanual.com/) Golf course search by state [http://golfingnear.com](http://www.golfingnear.com/)

Email search by domain

[http://emailbydomain.com](http://emailbydomain.com/) Auto manuals search

[http://auto.somanuals.com](http://auto.somanuals.com/) TV manuals search

[http://tv.somanuals.com](http://tv.somanuals.com/)